## **Keeper Security: Using the Browser Extension**

**System Instructions**

## Introduction

The Keeper Security Browser Extension is a powerful tool that integrates with your internet browser, allowing KeeperFill to auto launch and/or auto-fill Usernames and Passwords for websites. The Browser Extension provides can also be used to access your Vault and can be used to save and store website Usernames and Passwords.

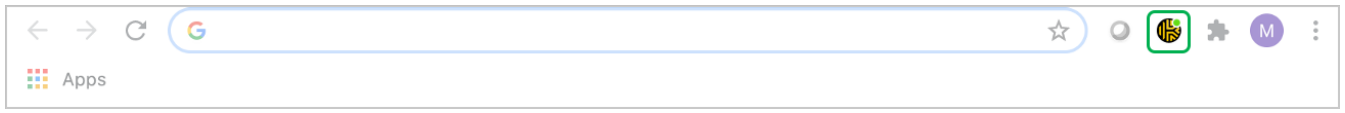

## Keeper Security Browser Extension

You should have installed the Browser Extension as part of the enrollment process. However, if you need to install the Browser Extension on an alternate browser, access the [Keeper Security: Settings](https://knowledge.nyserda.ny.gov/display/ERDADSK/Keeper+Security%3A+Settings) > KeeperFill Settings > KeeperFill Browser Extension to install it.

Accessing the Browser Extensions depend on the browser you are currently using:

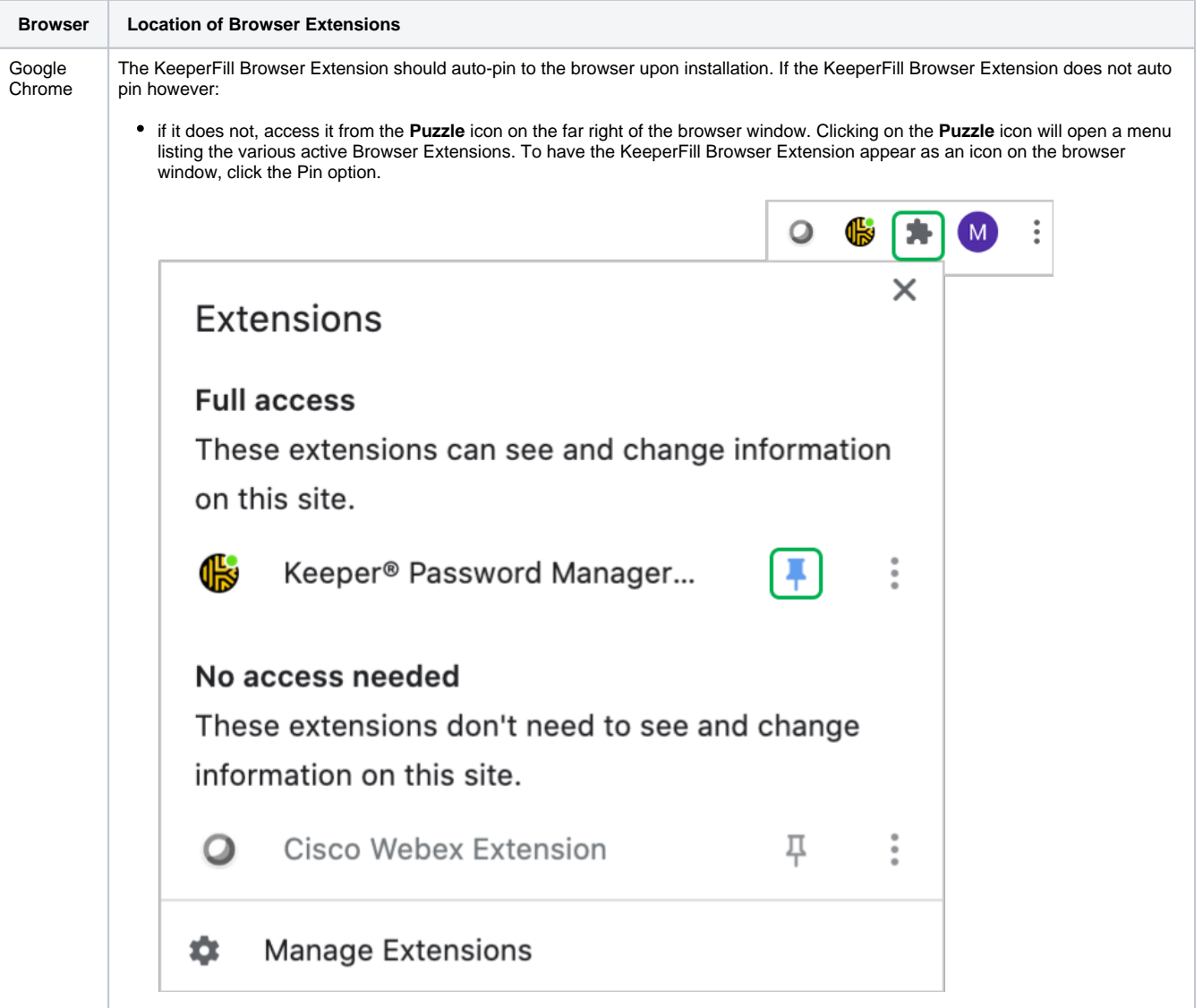

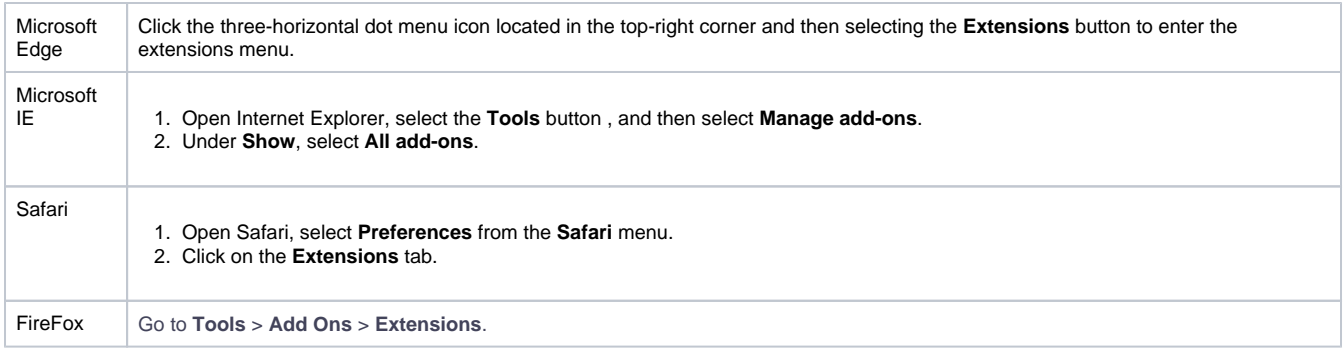

## Browser Extension Tools

Access the Browser Extension for your browser using the guide in the above section. When you have located the Browser Extension, click to open the menu.

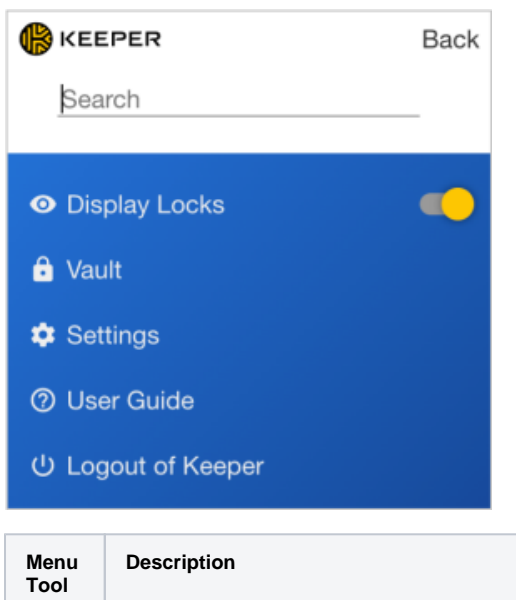

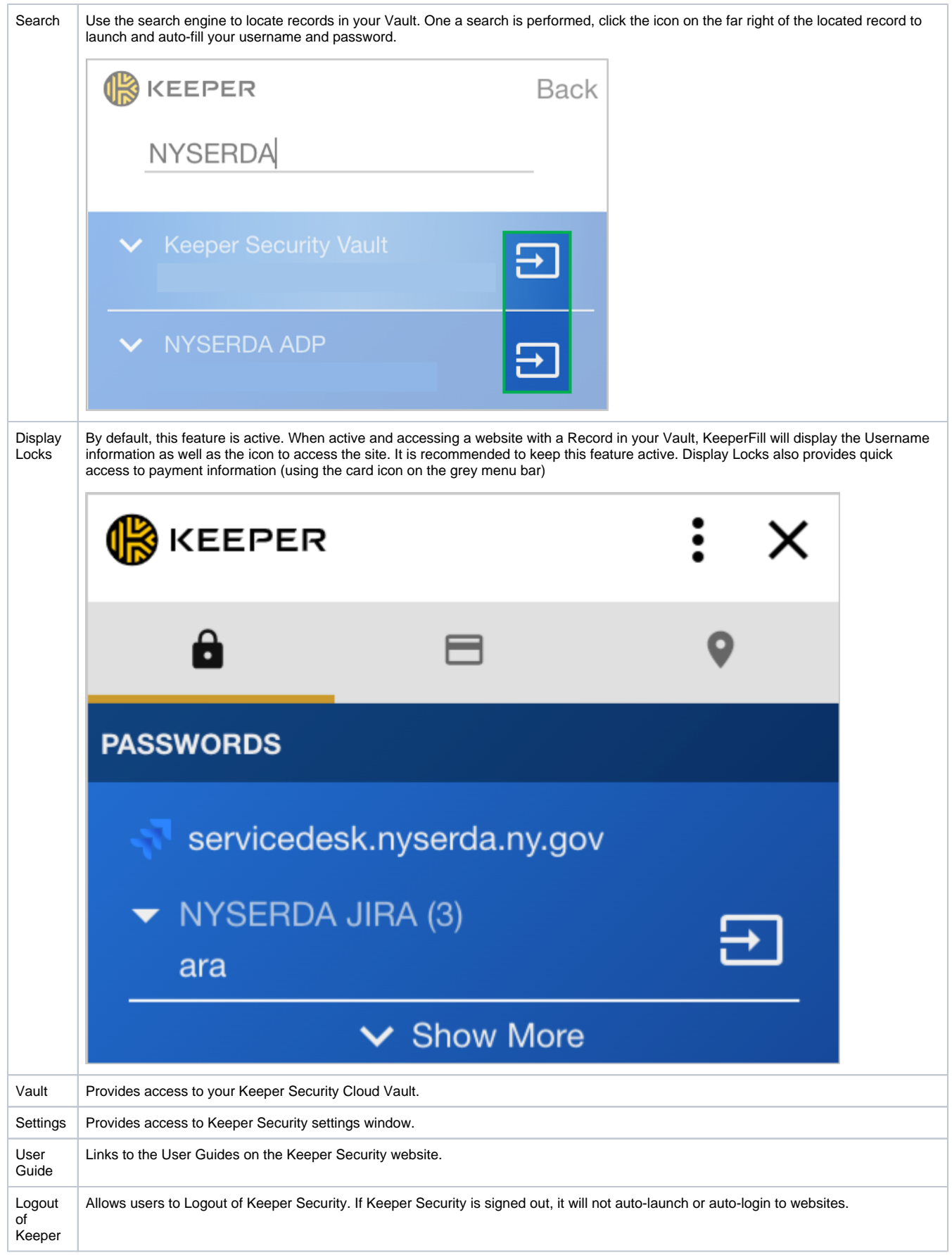